## How to download and save your audioguide:

Please access your log-in area where you can find 2 links:

- one to print out your confirmation voucher.
- the other one to download your English audioguide.

Please click on the link to download the audioguide (see below):

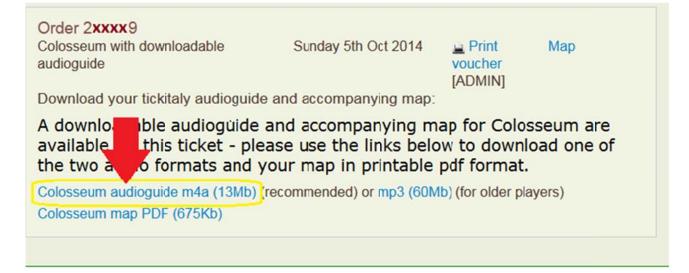

Then a black page should open where you can listen and see the audioguide playing, if you rightclick on the line (see below) you will be able to save it.

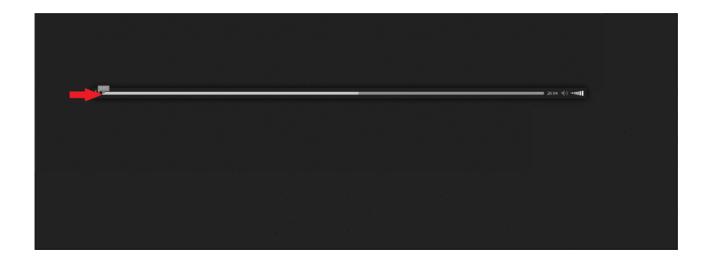

Please note that the link can be accessed by any browser, Iphone or tablet. It then depends how they are configured, but you should be asked if you want so save it and where to save it.

The other alternative is to download it to computer and transfer to the iphone using itunes.